# **IMPORTANT INSTRUCTIONS**

### **PERIODICAL STATUS OF FINANCIAL & PRODUCTION PARAMATER**

#### **URL : [https://pesurvey.nic.in](https://pesurvey.nic.in/)**

Select the application "Periodical Status of financial & production parameter"

1. Login ID of CPSE for this application is same as the Login ID of PE-Survey application and the default password is Rfp@1234

#### **Login Screen :**

## **Department of Public Enterprises**

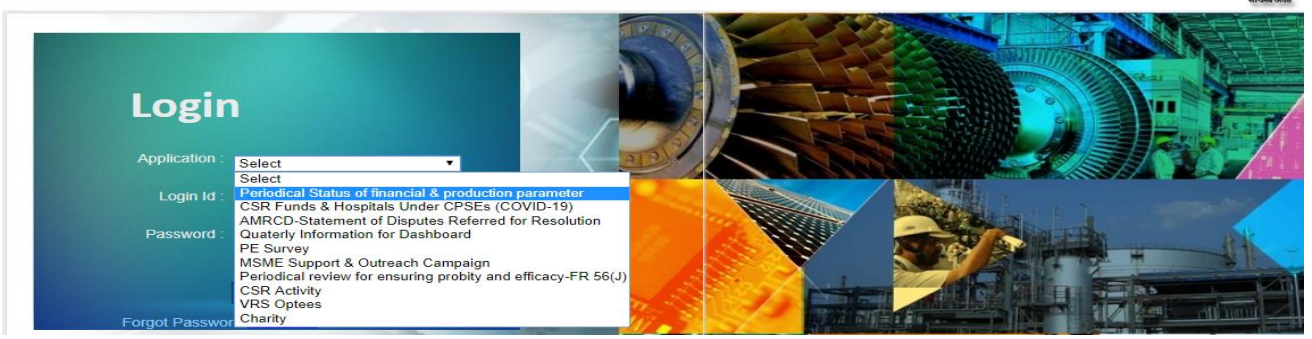

Fig(1.1)

2. To Change 'Password', Nodal officer of the CPSE is required to provide his/her details such as Name, Email ID and Mobile No. etc.

3. An OTP will be sent to the given email-id (Nodal officer) for generation of new password.

4. In case of 'Forgot 'Password', first select the application i.e. "Periodical Status of financial & production parameter" and then give the login id. On submit, an OTP will be sent to the Email Id of nodal officer for generating New Password.

5. The Login ID. gets Locked if unsuccessful Login/failed Login attempted for five consecutive times. Please contact NIC DPE at 011-24361483 for enabling the Login ID otherwise the Login ID will be automatically enabled after 24 hours.

6. Please use the "Back Button" provided in the application. As the Back Navigation Button of the Browser is disabled as per security guidelines.

7. Application "Periodical Status of financial & production parameter" is divided in 13 Sectors. Each sector has different Input Proforma/Forms. After successful login of the CPSE, the sector name will appear automatically in its own Proforma/Forms.

Sample Data Entry Screen after Login by BPCL (Sector: Oil Marketing & Refinery )

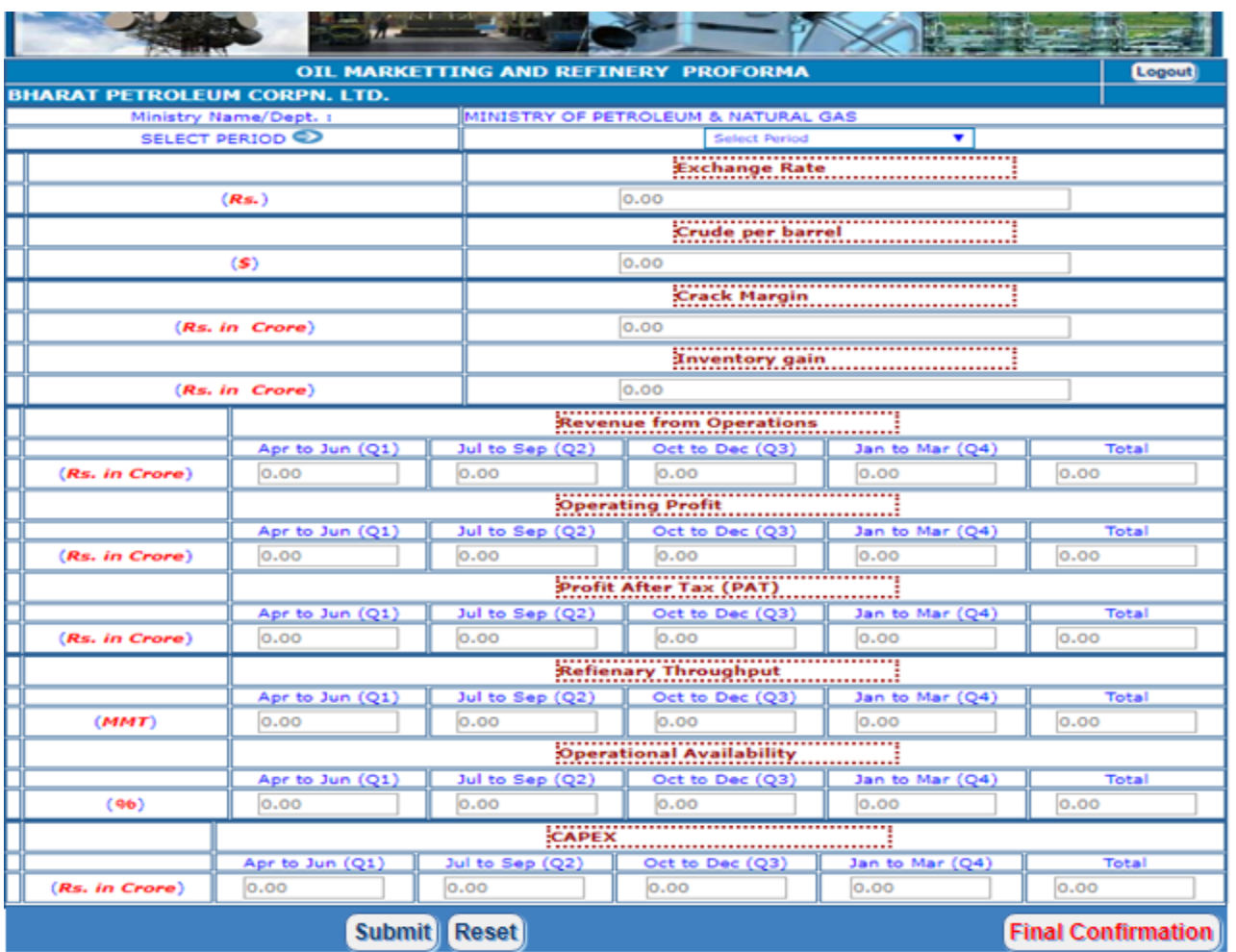

 $fig(1.2)$ 

8.In the above fig(1.2) ,CPSE can choose the period from 2014-15 to 2020-21 in the Select Period option and can enter/edit the data for the parameter heading appearing in the brown color dotted line textbox.

9. Submission of data in each field is mandatory. If, in case any parameter is not there/ No information is there for any particular field, kindly fill 0.00 & proceed. The title/nomenclature of the parameter field can be modified with typing the same, if needed.

10. The Units for Financial/Production figures are already given. If it requires to change the default unit, then the same can be quoted in the corresponding parameter head itself.

11.Figures in numeric/decimal form is permitted and the decimal figure restricted up to 2 digit.

12. Press 'Submit' button to 'save data' for the selected period and the data can be edited afterwards. On pressing the "Final Confirmation" button, the data will be freezed and the no further update is permitted.

13. Special characters like & - @ # \$ ! % ^ - \* ~ {} [] () are not allowed, only numeric/decimal value is permitted.

14. For any technical assistance, may please call NIC-DPE at Mob: 9891225077 Email: satyam.dpe@nic.in and for other Queries please contact AD(Sh. Vijay Darak) at 011-24363720, Mob: 7428788787 Email: vijay.darak@gov.in